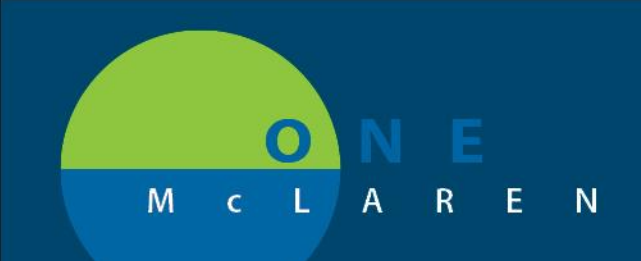

## **CERNER FLASH**

## **1/14/2018**

## PowerChart / FirstNet Announcement – Alert to Guide Physicians How to Reset Order Favorites

Providers logging into PowerChart and FirstNet will receive an alert guiding them to the MPage Changes and Order Favorites Flash, which instructs them how to reset their preferences. This can be accessed once in Cerner by going to the **Help** menu > **Policies and Procedures** > select document to view.

Once the user has seen the message, they can check the "Don't show again until new information has been posted" box at the lower left. This will hide the announcement pop-up until there has been any type of update or new information posted.

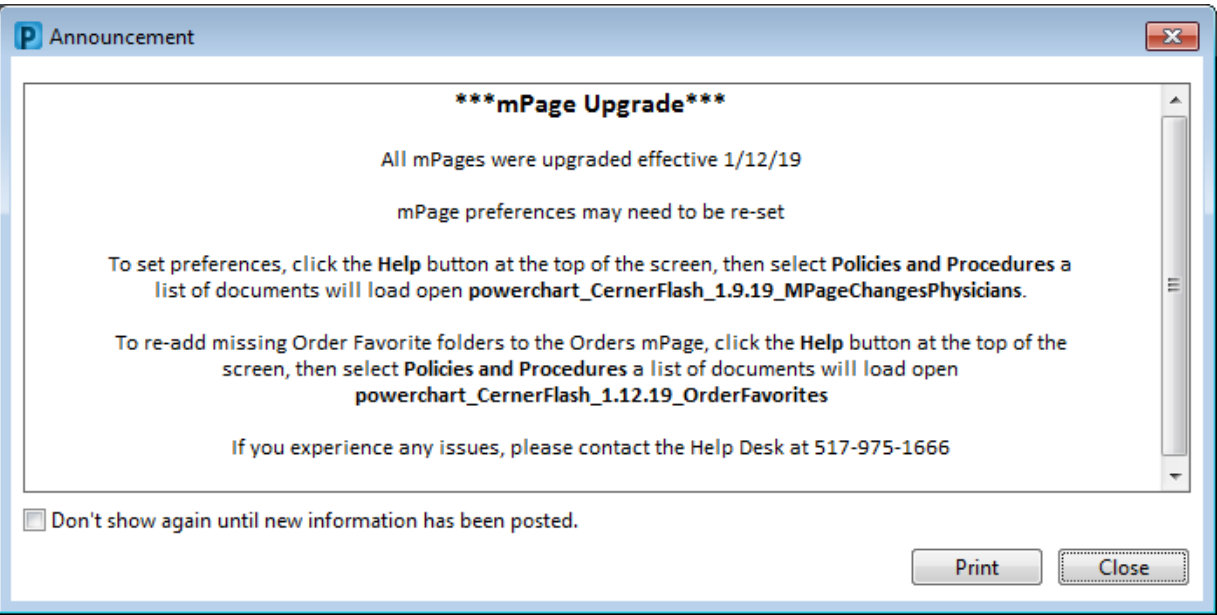

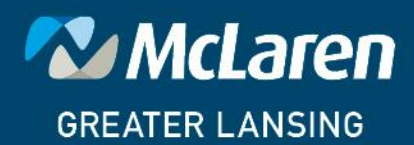

**DOING WHAT'S BEST.**